Copyright © 1990, by the author(s). All rights reserved.

Permission to make digital or hard copies of all or part of this work for personal or classroom use is granted without fee provided that copies are not made or distributed for profit or commercial advantage and that copies bear this notice and the full citation on the first page. To copy otherwise, to republish, to post on servers or to redistribute to lists, requires prior specific permission.

# *THE PICASSO APPLICATION FRAMEWORK*

*by*

*Lawrence A. Rowe, Joe Konstan, Brian Smith Steve Seitz, and Chung Liu*

*Memorandum No. UCB/ERL M90/18*

÷,

*14 March 1990 (Revised 23 May 1991)*

 $\mathbb{Z}^2$ 

## THE PICASSO APPLICATION FRAMEWORK

by

Lawrence A. Rowe, Joe Konstan, Brian Smith, Steve Seitz, and Chung Liu

Memorandum No. UCB/ERL M90/18

14 March 1990 (Revised 23 May 1991)

# ELECTRONICS RESEARCH LABORATORY

College of Engineering University of California, Berkeley 94720

Trick Price

# *THE PICASSO APPLICATION FRAMEWORK*

*by*

 $\mathcal{A}$ 

*Lawrence A. Rowe, Joe Konstan, Brian Smith, Steve Seitz, and Chung Liu*

 $\mathbf{r}$ 

*Memorandum No. UCB/ERL M90/18*

*14 March 1990 (Revised 23 May 1991)*

# *ELECTRONICS RESEARCH LABORATORY*

*College of Engineering University ofCalifornia, Berkeley 94720*

# *The PICASSO Application Framework^*

*Lawrence A. Rowe, Joe Konstan, Brian Smith, Steve Seitz, and Chung Liu*

*Computer Science Division-EECS University* of California *Berkeley, CA 94720*

### *Abstract*

*Picasso is a graphical user interface development system that includes an interface toolkit and an application framework. The application framework provides high-level abstractions including modal dialog boxes and non-modal frames and panels similar to conventional programming lan guage proceduresand co-routines. These abstractions can be used to define objects that have local variables and that can be called with parameters.*

*PICASSO* also has a constraint system that is used to bind program variables to widgets, to implement *triggered behaviors,and to implement multipleviews of data. The system is implemented in Com mon Lisp using the Common Lisp Object System and theCLX interfaceto the X Window System.*

*Keywords: GraphicalUser Interface Development Environment, Application Framework, User Interface Toolkit, User Interfaces*

## *1. Introduction*

*Picasso is a graphical user interface development system that includes an interface toolkit and an applica tion framework. The toolkit contains a library of pre defined interface abstractions (e.g., buttons, scrollbars, menus, forms, etc.), geometry managers,anda constraint system. The application framework provideshigh-level abstractions* and other infrastructure to support the devel*opment of graphical user interfaceapplications.*

*The Picasso framework includes five objecttypes: applications, forms, frames, dialog boxes, and panels. An applicationis composed ofa collection of frames,di alogboxes, and panels. A form contains fields through which data can be displayed, entered, or edited by the user. Aframe specifiesthe primaryapplication interface. It containsa form and a menu of operationsthe user can execute. A dialog box is a modal interface that solicits additional arguments for an operation or user confirma tion before executing a possibly dangerous operation (e.g., deletinga file). A panelis a nonmodal dialog box that typically presents an alternative view of data in a frame or another panel.*

*Figure 1 shows a screen dump of a sample applica tion that displays information about employees and de partments. The frame, shown on the left, displays information about an employee. It contains a form with fields that describe the employee (e.g., name, age, etc.). Above the form is a menu-bar with pull-down menus that contain operations the user can execute. The buttons at* the bottom of the frame allow the user to step through the *employees in the database. The panel on the right dis plays information about the department to which the em ployee belongs. At the top of the panel is a hierarchy browser that lists departments and the employees in a selected department. Information about the department* that the current employee belongs to is shown below the *browser. The department information includes the man agerand a graphics field that shows a floorplan with the* selected employee and his or her manager's offices high*lighted. If the user selects a button at the bottom of the frame to display the previous or next employee and that* employee is in a different department, the department in*formation in the panel is automatically changed (i.e., the data displayed through the frameand panelare synchro nized).*

*Picasso is an object-oriented system implemented in Common Lisp that runs on the X Window System [21]. The toolkit, framework, and user applications are implemented as Common Lisp Object System (CLOS) objects [7]. A CLOS class is defined for each type of framework object (e.g., application, frame, form, dialog*

<sup>&</sup>lt;sup>†</sup>This research was supported by the National Science Founda*tion under grants DCR-85-07256 and MIP-87-15557. The second author wassupported by aNDSEG fellowship adminis tered by DARPA.*

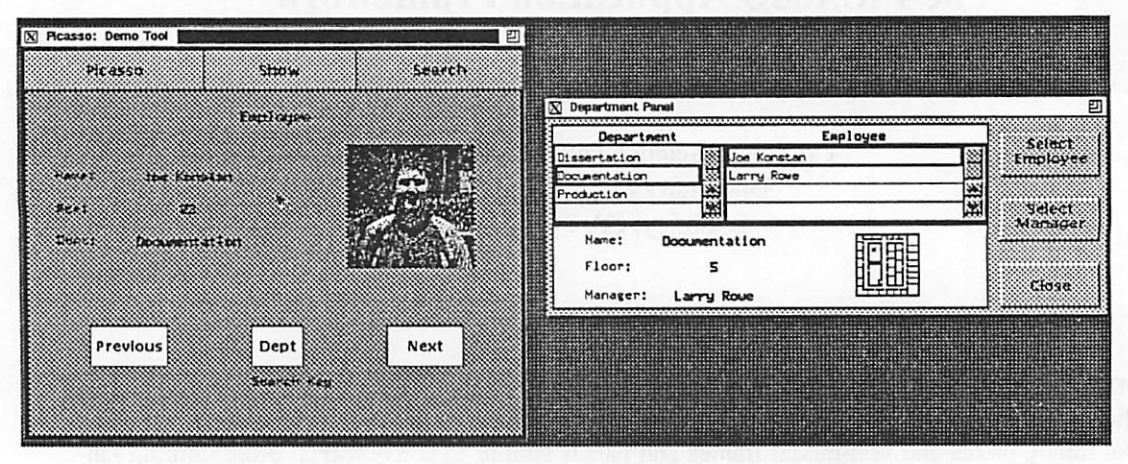

Figure 1: Example Picasso application interface

box, and panel). Instances of these classes are called Pi casso objects (PO's). Each PO type has a different vi sualization and control regime. The toolkit widgets that implement the visualization and control (e.g., title bars, buttons and menus) are automatically generated when a PO is created.

PO's are similar to procedures and functions in a con ventional programming language. They have a name, lo cal variables, formal arguments, and a lexical parent. A PO can be called and arguments passed to it which causes the PO to allocate space for its local variables and to create X resources to display the values of selected variables. The user can examine and edit the data or ex ecute code attached to buttons and menu operations. Code can be arbitrary Lisp expressions that can, for ex ample, change the values of variables, call other PO's, re turn to the calling PO, or call a Lisp function.

PO's are analogous to familiar programming lan guage concepts (e.g., procedures, functions, and co-rou tines). Frames are similar to procedures. Only one frame can be active at a time. Calling a frame conceals the cur rent frame and displays the new frame. Returning from the called frame redisplays the calling frame. Dialog boxes are similar to functions. Calling a dialog box dis plays it and the user is forced to respond. A dialog box returns a value to the caller when it returns (e.g., "OK"). Panels are similar to co-routines. Calling a panel dis plays it in a separate window and the user can interact with it or any other frame or panel. The location of the mouse cursor determines which frame or panel receives user inputs.

Variables can be passed to a PO as parameters in the call. For example, the current employee in the frame above is passed to the panel by reference so that the value can be changed in either the frame or panel and the up date will be propagated to the other PO. Traditional **value, value-result,** and **reference** parameter passing are provided. In addition, two new mechanisms are pro vided that implement different kinds of synchronization. **Value/update** parameters are similar to **value** parameters except that subsequent updates to the actual argument are propagated to the copy in the called PO. **Value-result/up date** is similar to **value/update** except the value is copied back to the calling environment when the PO returns. These parameter passing mechanisms can be used when changes to a value displayed through a panel should not be immediately propagated back to the caller, but changes to the actual argument should be propagated into the panel.

PO's are stored in an external database and loaded into the application when needed. They are shared by different applications because the database is shared. Commonly used PO's (e.g., a file directory browser and an error message dialog box) are provided to maintain in terface consistency between different applications.

Picasso provides a collection of widgets (as is pro vided by toolkits such as Motif[19] or Open Look[6]) in cluding color graphics and tables. Picasso also provides capabilities that are similar to other application frame works including Garnet [17], InterViews [13], MacApp [23], NextStep[18], and Smalltalk [5]. PICASSO differs from these frameworks in that it clearly separates the framework layer from the toolkit layer. The framework provides support for defining and accessing local vari ables, binding variables to fields in a form, and passing parameters to other PO's. These mechanisms encourage the development of reusable interface components. It is used to specify bindings between variables and different views (i.e., dialog boxes, frames, and panels). Parameter passing is implemented by a constraint system that is similar to the constraint systems in Grow [1], ThingLab II [14], and Garnet. The constraint system is also used to specify interface abstractions (e.g., scrollbars) as in Gar net.

A Picasso frame is similar to the Smalltalk Model-View-Controller (MVC) abstraction [11]. A frame con tains local variables which correspond to the model. The form in a frame is the view. And, a frame implicitly de fines the controller. Multiple views of the same data can be created by calling a panel and passing the appropriate local variable. The way a variable is passed determines whether or not and when view updates are propagated back to the frame. The Navigator Framework extension to MVC developed at ParcPlace Systems provides a sim ilar capability.

We believe that using conventional programming language abstractions simplifies the problem of design ing and implementing direct manipulation interfaces. In addition, we believe the Picasso framework is easier to learn and use than the Smalltalk MVC and Navigator ab stractions because the application developer can use fa miliar programming abstractions (e.g., variables and parameter passing) rather than unfamiliar abstractions (e.g., active values, message passing, and MVC).

This paper describes the Picasso framework and programming model. The programming constructs de scribed below are shown as extensions to Lisp. Most us ers will not see these textual specifications because a direct manipulation interface builder is being developed to create and modify applications. The interface builder can be used to define any PO. Forms are defined by se lecting widgets from a palette and placing them at the de sired location in a window with the mouse. Field attributes (e.g., border, default values, etc.) can be changed interactively. Similar interfaces are provided to define other PO types and code. The toolkit and interface builder are extensible so that developers can add new in terface abstractions to the system. The toolkit and inter face builder are described elsewhere [10].

The remainder of the paper is organized as follows. Section 2 describes an example application used to illus trate features of the application framework. Section 3 describes the framework model and sections 4 through 6 describe the different types of PO's. Section 7 describes the programming constructs used to implement opera tions. Section 8 discusses the implementation of Pic asso and describes applications written with it Lastly, section 9 concludes the paper.

#### 2. An Example Application

The personnel browser shown in figure 1 will be used

![](_page_6_Picture_7.jpeg)

Figure 2: Application Window

to illustrate how an application is defined using Picasso. Figure 2 shows the initial frame in the application. The user can scroll through the employees by using the Pre vious and Next buttons in the form.

The Search pull-down menu shown in figure 3 con tains operations that let the user search for an employee on any attribute (e.g., age or department). For example, selecting the By Age... menu operation calls the dialog box shown in figure 4. The user enters the desired age in the type-in field and presses the OK button which returns from the dialog box and changes the display to the em ployee closest in age to the value entered. The Previous and Next buttons now search forwards and backwards by age. This search order can also be changed by using the pop-up menu as shown in figure 5.

Department information can be displayed by select ing the Department... operation in the Show menu which calls the department panel shown in figure 1. This panel contains a hierarchy browser, textual information, and a floor plan of the department. If the user selects a

![](_page_6_Figure_12.jpeg)

![](_page_6_Figure_13.jpeg)

![](_page_7_Figure_0.jpeg)

Figure 4: Search Dialog Box

department in the hierarchy browser, the employees in that department are displayed. The floor plan highlights the offices of the current employee and his or her man ager. The buttons on the right allow the user to change the current employee either to the selected employee in the hierarchy browser or the current employee's manager or to close the panel. Changing the current employee causes the data in the frame and the panel to be changed.

#### 3. The PICASSO Programming Model

A Picasso application, also known as a **tool,** is com posed of a collection of frames, dialog boxes, and panels. This section describes these PO's and provides an over view of the programming constructs used to implement the semantics of buttons and menu operations.

A form is an input/output abstraction that corre sponds to a paper form. It contains fields through which data can be displayed and edited by the user. Data can be displayed in a field using text in different fonts, images, and drawings. Each form maintains a field visit order

![](_page_7_Picture_6.jpeg)

Figure 5: Search Order Menu

and current field and manages the keyboard focus. When the user moves the mouse into the form, the keyboard is focused to the current field. The user can change the cur rent field by selecting another field with the mouse or by using keyboard commands to move to the next or previ ous field.

Forms also contain display-only labels and decora tive trim (e.g., lines and backgrounds). Fields are imple mented by widgets and trim is implemented by gadgets in the toolkit. Widgets are input/output abstractions and gadgets are output-only abstractions. In addition, a ge ometry manager for the form must be specified. The ge ometry manager is responsible for repositioning the fields and labels when a form is resized.

Forms can be used in frames, panels, and dialog boxes. Alternatively, an implicitly defined form can be used instead by specifying the widgets and gadgets and a geometry manager. The widgets and gadgets are called **children.** The term widget is used below to refer to a field, label, or trim in a form.

A frame is a control abstraction that implements a major application mode or operation. It contains a form and operations the user can execute. Pull-down menus at the top of the frame hold the operations which can per form computations, change values displayed through the form, and call dialog boxes, panels, or other frames. An application may contain many frames, but only one is ac tive at any time.

A dialog box is a control abstraction that requires an immediate response from the user. It requests additional information needed to complete an operation, or it noti fies the user about an error that has occurred or might occur. The dialog box is displayed in a separate window that is positioned on top of the PO that called it. More over, the user is forced to enter data into it. A dialog box containsa form and a list of operations that are displayed in a column of buttons down the right side of the dialog box.

A panel is a non-modal control abstraction that is used to view or edit data. It contains a form and a list of operations that can be displayed either in a menu-bar at the top of the panel like a frame or in a column of buttons down the right side like a dialog box. The data displayed through the form is typically displayed in a different way in the frame or another panel. For example, the depart ment information displayed in the panel in the sample application also displays information about the current employee. Many panels may be active at once. The lo cation of the mouse cursor determines whether one of the panels or the frame receives input. Several copies of the same panel can be active at the same time. For example, a word processor might use a panel to allow the user to edit style properties of a block of text (e.g., font, type face, etc.). The same panel can be called with different

text blocks so that the user can edit style properties of the *blocks atthe same time.*

Static and dynamic variables can be declared in any *PO. These variables hold data displayed to the user* through a form as well as other internal data used by the *application. Static variables persist between calls to a PO. They are allocated when the PO is created. Dy namic variables are allocated each time a PO is called* and *deallocated* when it returns.<sup>1</sup> Named constants can *also be declared.*

*Picasso uses lexical scoping. The lexical parentof a PO is the object in which it is declared. A variable ref erence that cannot be resolved locally is searched for in the parent. For example, if a variable is referenced in a* form, but not defined there, the parent is searched for the *variable, followed by the parent's parentand so forth un til the application-wide level is reached. If the variable* is not found in that level, an error is signaled.

*Variables can be used in left- or right-valuecontexts by using the Lisp function value. For example, given Picasso variables x and y, the following code assignsy*  $\cot x$ 

*(sett (value x) (value y))*

Since variables are lexically scoped, common operation *take variablenames and use the appropriate value as ei theraleft- orright-value. A Lisp reader macro #! is pro vided to simplify the code. This rmacro takes a variable name, finds the variable, and provides a left- orright*value reference to that variable.The previous example is *normally specified by*

*(sett #!x-name #!y-name)*

Another reader macro (#?) is provided that returns the *address of a Picasso variable. This macro is needed so thatPicasso variables canbe passedby reference. The use ofreference variables is described below. Other uses of these reader macros are described in section 7.2.*

*Parameter passing is used to pass values to other PO'swhen they arecalled. A dynamic variable is created for each formal parameter. The parameter passing mech anisms provided include: value, value/update, value-re sult, value-result/update, and reference. Value/update* and value-result/update parameters are useful when dis*playing different views of a data structure through a panel, frame, or dialog box. A PO that implements an editable view is passed the data by reference so that changes areimmediately propagated to the caller. A PO*

*thatimplements a non-editable view is passed the databy value or value/update depending on whether changes made to the data through other views should be propa gated to this view. Updates to data passed by value-result or value-result/update are deferred until the user exe cutes an operation that returns from the PO.*

The design of **PICASSO** encourages the development *of reusable interface abstractions. We expect that gen eral-purpose panels and dialog boxes* (e.g., table brows*ers and prompters) will be developed and reused in many applications. Similarly, forms can be reused in different panels, dialog boxes, and frames. They can also be re* used in other forms. For example, a standard name and *addressblock for a person can be reused in any form that displays information about a person. To encourage re use, each PO has a unique external name. This name is composed* of three parts each of which is a Lisp string:

#### *{package name. suffix)*

*A package is a collection ofrelated PO's. The op tionalsuffix is used to identify the type ofthe PO. Exter nal names can be used to specify a PO stored in the database or already loaded into main memory.*

*Most PO's are referenced by name in the definition of* their lexical parent which automatically loads it when the *parent is called. A shorterinternal name canbe specified for the PO to simplify the code. In addition, internal* names facilitate changing to a different PO since only the *internal name binding has to be changed. A function is provided that allows an application to load a PO at run time.*

*Procedural code is used to specify the semantics of button presses,menu operations,or setup, initialization, ortermination of a PO. In the currentimplementation, this code is specified in lisp. It can reference Picasso orLisp variables andcall PO's or Lisp functions or mac ros.*

### *4. Applications*

*An application window is the outermost object in an application. This window is managed by a window man ager. Iconifying this window causes all children to be concealed.*

*Eachapplication maintainsa list of packages thatare searched when looking for partially-specified PO's. For* example, the package search list in the example applica*tion contains"paper" and"picasso". The "paper" package contains the PO's that define the application. The "picasso" package is automatically included in all search lists by the system. It contains built-in PO's suchasdialog boxes to prompt for a file name and to con firm adestructive operation usedby allPicasso applica tions.*

*<sup>1</sup>Actually, dynamic variables are notdeallocated when aPO re turns because it takes a long time to re-establish bindings defined on them. It is more efficient to reuse the same variable on subsequentcalls afterre-initializing it*

*(deftool ("paper" "demo". "tool") "Employee-department application" (title "Demo Tool") (frames (main-frame ("demo". "frame"))) (init-code (open-database)) (exit-code (close-database)))*

*Figure 6: Application Definition*

*The sample application was defined by the deftool call shown in figure6. The firstline specifies the external name and formal arguments for the application. The sec ond line is a documentation string. The remaining lines specify the tide, frames, and initialization and exit code. The title is displayed in the application window's title bar. The frames clause specifies the frames used in this application. This application has only one frame, named* ("demo". "frame"), that is bound to the internal name *main-frame. The frame can be found in the "paper" package so the external name does not need to be fully qualified. The init-code and exit-code clauses specify the code to be executed when the application is* run and when it is exited. In this case, these clauses open *and close the database.*

## *5. Forms*

Forms are used in frames, panels, or dialog boxes. A *form that can be reused in more than one PO, called a pluggable form, is defined using the def form con struct Pluggable forms typically have local variables and parameters and like any PO, they may have initial ization and termination clauses that specify code to be executed when the PO that holds the form is called and exited, respectively.*

*The form used to browse employee information in the sample application was written as a pluggable form. The definition is shown in figure 7. The form name is ("pape r " \* employee" . \* form"). The clauses in the form definition specify the children, geometry manager, and setup code. The children clause specifies the fields and labels in the form. Each "make-" call instantiates a widgetwhichcanbe a predefinedwidgetor gadget in the Picasso toolkit or a new widget or gadget defined by the user. A field orlabel specification is pre ceded by a symbol in some cases to declare a variable bound to that widget For example, dept-field is* bound to the text gadget that displays the name of the em*ployee's department A gadgetis used rather thana wid get because the application does not allow the user to change the department*

*The buttonsat thebottomofthe form (e.g.,Previous,*

*(defform ("paper" "employee". "form") () "This form displays an employee record" (gm 'packed-gm) (children (make-gadget :value "Employee" :geom-spec '(:top 50) :font"gallantr.19") (make-null-gadget :geom-spec '(.top 20)) (make-collection-gadget :gm 'rubber-sheet-gm :geom-spec '(:top 100) :children '((picture-gadget (make-image-gadget :geom-spec '(.55 0 .45 .99))) (name-field (make-text-gadget :label"Name:" :geom-spec '(.15 0 .35.33))) (age-field (make-text-gadget :label "Age:" :geom-spec '(.15.33.35.34))) (dept-field (make-text-gadget :label "Dept:" :geom-spec '(.15.67.35.33))) (make-collection-gadget :geom-spec rfill :gm 'rubber-sheet-gm :children '((pb (make-button :value "Previous" :release-func '(get-emp :dir :prev) :geom-spec '(0 0.5 .47 :center))) (kb (make-pop-button :label "Search Key" :label-type :botton :items '("Name" "Age" "Dept")" :geom-spec '(.4 0 .2 1 :center))) (nb (make-button :value "Next" :release-func '(get-emp :dir:next) :geom-spec '(0.52.5.47 :center))) (setup-code (progn (bind (value #!name-fteld) (name #!emp!oyee)) (bind (value #!age-field) (age #!employee)) (bind (value #!picture-gadget) #!picture) (bind (value #!dept-fteld) #!dname) (blet (dimmed #!pb) :var((e #!empioyee) (k #!key)) (not (prev-exists e k))) (blet (dimmed #!nb) :var ((e #lemployee) (k #!key)) (not (next-exists e k))) (blet (value #lkb) :var ((k #!key)) (symbol-name k)) (blet #!key :var((kbv (value #!kb))) (make-keyword kbv))))) Figure 7: Form Definition*

*Name, and Next) are also specified. They are combined into acollection gadget so they will be arranged horizon tally.*

*The gm clause specifies the geometry manager which lays out the widgets in the form. Many geometry man agers are provided by the Picasso toolkit Each takes a setofwidgetsandoptional layout parameters, calledge ometry specifications, and calculates an xy-offset for each widget within its parent*

*The setup-code clause specifies code that is to be executed when the PO is created. In this case, the code establishes bindings between the variables that hold the data and fields in the form through which it is displayed. Bindings are also established for the buttons at the bot tom of the form that will dim Previous and Next if records do not exist and that reset the variable #! key to hold the search attribute. Note that the variable #!key is declaredin the frame, and it is accessed through lexical scoping. The functions used to define the bindings are described in section 7.3.*

*Sometimes forms are only used in a single frame, panel,or dialogbox. It complicates the applicationspec ification if the developer has to create a separately named form so the developer can specify the children and other form clauses directly in the frame, panel or dialog box* specification. These forms are called *implicit forms* and *they cannot have local variables or parameters. They can, however, access variables and parameters in their* lexical parent. Examples of implicit forms are presented *below.*

### *6. Frames, Dialog Boxes, and Panels*

*Frames, dialog boxes, and panels are callable PO's. They are typically called in response to a user action (e.g., a menu selection or button press) as follows:*

*(call PO :arg-1 value :arg-2 value...)*

*The PO is specified by an expression that evaluates to a pointer that references the appropriate Picasso object The expression is usually the internal PO name. Param eters are passed using Lisp keyword-value pairs.*

*The semantics of calling a PO are:*

- *(1) Fetch the PO from the database, if it is not already in memory.*
- *(2) Bind the actualarguments to the formalar guments.*
- *(3) Allocate and initialize local variables.*
- *(4) Fetch the lexical children of the PO (e.g., forms, frames, etc.), if they arenot already in memory.*
- *(5) Execute the init-code for the PO.*
- *(6) Display the object on the screen.*
- *(7) Enter an event loop.*

PO's are cached in main memory to avoid the delays in*herent in accessing the database. Lexical children are fetched when the PO is called to improve the perfor mance of subsequent calls. Recall that dynamic vari ables are allocated on each call and static variables are allocated when the PO is created. The event loop dis patches allevents (e.g., mouse, keyboard,redraw, etc.) to the appropriate event handlers.* 

*The following code returns from a PO:*

#### *(ret PO optional-return-value)*

*This code is executed in response to a user action (e.g., a menu selection or button press) or because a lexical par ent is cleaning up its children before exiting. The seman tics ofreturning from a PO are:*

- *(1) Force active lexical children to execute a return.*
- *(2) Execute the exit-code.*
- *(3) Conceal the PO which erases it from the screen.*
- *(4) Copy result arguments back to the actual arguments.*
- *(5) Re-enter the event loop of the calling PO.*

*The remainder ofthis section, describes how callable PO's are defined.*

#### *6.1 Frames*

*A framecan specify a named form or a set ofchildren widgets through which data will be displayed to the user. Variables defined in the frame, called frame variables, store the data on which the frame operates. Forms, pan els, and dialog boxes in the frame can access this data by referencing the frame variables or the frame can pass*

```
(defframe ("paper" "demo". frame") ()
This is the only frame of the Paper Demo amplication"
(static-variables employee department key)
(panels (dept-panel ("department". "panel")))
(dialogs (search-dialog ("search". "dialog")))
(form (emp-form ("employee". "form")))
(menu-bar
  ("Show" "Show Related Information"
    (dept-entry
       ("Department"
         (progn (call #ldept-panel :emp #?employee
                         :dept #?department)
                 (setf (me-dimmed #!dept-entry) t)))))
  ("Search "Search Employee"
     ("by Name ..."
       (setf #!employee
         (get-emp :name
            (call #lsearch-dialog :entity "name"))))
    ("by Age..."
       (setf #!emp!oyee
         (get-emp :age
            (call #lsearch-dialog :entity "age"))))
     ("by Department..."
       (setf #!employee
         (get-emp department
            (call #!search-dia!og :entity "dept")))))))
(setup-code
  (progn (setf #!employee (get-first-emp))
            (blet #!department :var((e #!employee))
                 (department e)))))
```
*Figure 8:Frame Definition*

*data to them as arguments.*

*A frame is defined using the def frame construct. Figure 8 shows the code that defines the frame in the sample application. Three variables, two menus, a form, a panel, and a dialog box are defined in this frame. The variablesemployee and department point to CLOS objects that represent an employee and his or her department The variable key holds the current search key (e.g., age or name).*

*The menu-bar clause defines two menus: Show and Search. A menu specification includes: 1) the menu name (e.g., Search), 2) a long name that will be dis* played at the top of the menu if it is torn off (e.g., Search *Employee), and 3) a list of operation specifications. An operation specification includes: 1) an optional variable name for the menu entry (e.g., dept-entry in the De partment operation in the Show menu), 2) an operation name, 3) the code to execute when the operation is se lected, and 4) operation options (e.g., dimmed, left or right string, etc.). The Picasso menu, automatically supplied by the system, is the leftmost menu in the menubar. It contains operations that are useful everywhere (e.g., Help, Print Window, Quit, etc.).*

*The Department operation in the Show menu calls the department panel and passes the employee and de partment objects to it They are passed by reference so thatchanges madein the frame will be propagated to the panel and vice versa. The operations in the Search menu change the order in which records are scanned.*

#### *6.2 Dialog Boxes*

*Dialog boxes are defined using the defdialog construct The code shown in figure 9 defines the search dialog boxin the sample application. The dialog box has a singlevalue parameter, named entity, thatis set to a* Lisp keyword that *indicates* the type of search being per*formed (e.g., age or name) and a variable, named prompt-text, that is set to a string that prompts the*

![](_page_11_Picture_892.jpeg)

*user (e.g., "Desired age"). The dialog box has an im plicit form so it has children and gm clauses. Two buttons are specified: OK and Cancel. The setup code binds prompt-text to the type-in field label so an ap propriate prompt will be displayed. The rest of the def dialog structure is similar to the other PO definitions.*

## *6.3 Panels*

*Panels are defined using the defpanel command. The code shown in figure 10 defines the department panelin the sample application. The panel takes two ref erence arguments (i.e., emp and dept) that point to the current employee and the employee's department. Changes made to these variables in the panel are propa gated to the variables in the calling frame. Moreover, if* the nanel is active, changes made to the frame variables

```
(defpanel ("paper""department". "panel") (&refemp dept)
(title "Department Panel")
(children
  (bw (make-browse-widget :geom-spec '(:top 100)
          :col-widths '(1 1.5) :data "all-employees*
          :sort-keys'( ("Department". ,#'dname)
                      ("Employee". ,#'name))))
  (make-collection-widget :gm 'rubber-sheet-gm
       :geom-spec *(:bottom 0)
       :children
          '((99 (make-image-gadget
               . :geom-spec '(.55 0.45.99 :center)))
          (dname-field (make-text-gadget :label "Name:"
            :geom-spec '(.25 0.25.33 :center-y)))
          (floor-field (make-text-gadget :Iabel"Floor:"
            :geom-spec '(.25.33 .25 .34 :center-y)))
          (mgr-field (make-text-gadget :label"Manager:"
            :geom-spec '(.25.67.25.33 :center-y))))))
(gm 'packed-gm)
(buttons
  (sel-emp
    ("SelectEmptoyee"
       (get-emp :name
            (name (car (current-selection #!bw))))))
  (sel-mgr
     ("Select Manager"
       (get-emp :name (mgr #!emp))))
  ("Close(progn (setf (me-dimmed #!dept-entry) nil)
                 (ret self))))
(setup-code
  (progn (bind (value #!dname-fie!d) (dname #ldept))
          (bind (value #lfloor-field)(floor#!dept))
          (bind (value #!mgr-field) (mgr #!dept))
          (bind (value #!gg) (floor-plan #!emp))
          (blet (dimmed #!sel-emp)
               :var((sel (current-selection #!bw)))
               (null sel))
          (bind (dimmed #!sel-mgr) (dimmed #!se!-emp))
          (blet (current-selection #!bw)
            :var ((d #!dept) (e #!emp))
            nil))))
          Figure 10: Panel Definition
```
*are propagated to the panel.*

*The remainder of the definition specifies the panel buttons (e.g., Select Employee, Select Manager and Close), an implicit form, and bindings between the vari ables, form widgets, and menu operations.*

## *7. Programming Constructs*

*This section describes the programming constructs added to Lisp to simplify the development of Picasso* applications. Topics discussed include: procedural code, *variables and constants, and bindings.*

## *7.1 Procedural Code*

*The environment in which procedural code is exe cuted is defined by the PO that contains it (e.g., the frame for menu operations). This environment includes two implicitly defined Lisp variables: self and event.2 Self is bound to the object that holds the code (e.g., the button, menu pane, or PO) and event is bound to a de*  $s$ *cription of the event that caused the code to be executed (e.g., a "button press" event). All Picasso variable lookups are performed relative to the value ofself. For example, the code in the Department operation in the Show menu in the frame calls the department panel as follows:*

*(call #!dept-panel :emp #?employee :dept #?department)*

*This code references three Picasso variables: deptpanel, employee, and department. The value of dept-panel is a pointer to the panel object The ad* dresses of employee and department are passed to *the panel because both arguments to the panel are reference parameters.3*

## *7.2 Variables and Constants*

*Variables arecreatedautomaticallywhen a PO is cre ated or called. All PO definitions can have clauses to de fine static- or dynamic-variables. Static-variables are created when the PO is created. Different invocations of the POreference the same variables. Dynamic-variables* *are created when the PO is called. Different invocations reference different variables.*

*Static-variables can be created by the application at run-time using the add-var function. For example,*

#### *(add-var variable-name place)*

*creates a static-variable named variable-name in the PO specified by place. The variable is immediately visible to lexical children of the PO.*

*Named constants can be specified with the con stants clause. They behave just like variables, except the value cannot be changed. Named constants can also be created implicitly in other clauses of a PO definition.* For example, all lexical children of a PO (i.e., PO's spec*ified in the frames, forms, panels, or dialogs clauses) are given names that are constants in the parent PO. For example, emp-form and dept-panel are constants in the sample frame.*

*Widgets specified in the children clause of a PO definition can also be bound to named constants by re placing the widget definition*

*(make-widget args)*

*with a pair*

*(constant-name {make-widget args))*

*This construct creates a name that references the widget when the PO is instantiated. The same technique can be used with buttons specified in panels and dialog boxes and with menus specified in frames or panels.*

*Recall that ariables and constants are referenced by using the "#!" and "#?" macros. The value of the vari able is looked up in the current environment As de scribed above, the current environment depends on which PO is active and the location ofthe mouse cursor. The setup, initialization, and termination code is always executed in the context of the defining PO.*

*Once the current environment is established, variable lookup proceeds in a lexical fashion. The variables in the PO referenced by self are searched first, followed by the PO that is the parent of self. Parent links are fol lowed up to the application window. For ease of use, #! po always refers to the closest PO. For example, it is the PO itself if the current lexical environment (i.e., self) points to a PO. Otherwise, it is the closest enclos ing PO. The variable #! po can be used in button or menu code to locate the enclosing PO since self points to the button or menu entry.*

*Sometimes it is necessary to specify where to look for a variable. For example, a frame's initialization code might define bindings between frame variables and wid gets in the enclosed form. The syntax "#! voriablenameQplace" evaluates place to find a starting point for the search for variable-name. More complicated search*

*<sup>2</sup>These were implented as Lisp variables instead ofPICASSO variables because they shouldbe visible from alllexicalscopes andbecause this implementation still allows the use ofPICASSO variables named "self\* and "event."*

<sup>&</sup>lt;sup>3</sup> Most languages do not require the program to specify the ad*dress of reference parameters at the point of the call. This nonstandard usage was requiredbecause our implementation uses the Lisp evaluator to evaluate code.*

*paths can also be used to reference variables in different environments. For example, the expression*

#### *#!start-frame@(current-tool)/x*

*references the variable <sup>x</sup> in the start-frame in the current application. Any number of "/"-separated names may occur. The "@" clause can only be used on the first variable, since the other names are located based on the value ofthe preceding expression. Notice that the location specifier in the "@" clause can be any Lisp ex pression, including a call, in this case, to the function current-tool.*

*Figure 11 shows a partial list of the variables defined in the sample applicationand how they canbe referenced when the current environment is the department panel.*

### *7.3 Bindings*

*Bindings are used to maintain consistency between variables and values displayed to the user and to declare constraints* between variables and values in the applica*tion. Any Picasso variable or CLOS object slot can be bound to other variables, slots, or functions of variables and slots. The simplest case merely binds a single vari able or slot to another, for example the setup code for the sample panel includes:*

#### *(bind (value #!gg) (floor-plan #!emp))*

*This binding declares that whenever the floor-plan slot of the CLOS object pointed to by the Picasso vari able #! emp changes, the value slot of the image gad get pointed to by #! gg will be updated to the new value. In this case, whenever the floor-plan slot of the structure pointed to by #! emp changes, the graphical viewer is updated to display the new floor plan. The general syntax for the bind operation is:*

#### *(bind bound-slot-or-vartriggering-sht-or-var)*

*A more flexible constraint declaration is available to bind a slot or variable to a function of one or more other slots or variables. The blet operation specifies the slots or variables to trigger the change, the slot or variable be-*

![](_page_13_Figure_12.jpeg)

*Figure ll:Non-local Variable References*

*ing bound, and a function to compute the new value. For instance, the setup code in the sample form includes:*

*(blet (dimmed #!pb) :var ((e #!employee) (k #!key)) (not (prev-exists e k)))*

*This code indicates that whenever the employee or key variables change, the dimmed slot of the Previous button should be set on when no previous employee ex ists and off otherwise. In other words, the button is dimmed whenever there is no previous employee along the specified search key.*

*A binding is a one-way constraint. Dimming the but* ton would have no effect on the variables. Multiple bind*ings can be defined to implement a two way constraint A typical two-way constraint binds a PICASSO variable to a display widget and vice versa. In this way, the dis play is updatedifthe variable'svalue is changed(e.g., in another panel or dialog) and the variable is updated if the user types a new value into the widget Cycles in bind ings areimplemented by iterating to a fixed point value.* The *iteration terminates* when the new value assigned to *a variable or slot is the same as the current value.*

*This binding mechanism is relatively simple, but it* has proven extremely valuable in implementing user in*terfaces. The implementation of the binding mechanism is discussed in [8].*

### *8. Discussion*

*This sectiondescribes ourexperiencesimplementing the Picasso framework, some sample applicationsthat have been implemented using it and the current statusof the system.*

*It has taken approximately ten man-years over a four year period to design and implement Picasso.* During *that time, we have implemented:*

- *(1) a foreign function interface to X10 (XCL) [15],*
- *(2) CLOS abstractions for X entities such as displays, windows, fonts, and colors (XC-LOS) [16],*
- *(3) a low-level POSTGRES interface (libpq) [26],*
- *(4) a persistent CLOS interface to POSTGRES (SOH) [25],*
- *(5) two INGRES query language interfaces (CLING/QUEL and CLING/SQL) [4],*
- *(6) two* versions of the *toolkit*,
- *(7) two versions of the framework, and*
- *(8) an Xll and CLX[22] based version of the system.*

*The first version of the toolkit used a heavyweightab* straction for a field that was implemented by one or more *X windows. For example, a labeled, type-in field used two X windows: one for the label and one for the field. A third window was created that contained these two windows when the form was being edited so the user could select the field with a mouse and move it to a new location. Unfortunately, the implementation of this ab straction was too inefficient*

*The current toolkit provides widget gadget and syn thetic-gadget abstractions that can be used to implement fields. Gadgets are used to implement display-only enti ties significantly reducing the number ofX windows that have to be created and mapped when calling a PO. Dec orative trim is an example of a display-only entity (e.g., the floor plan in the department panel). Synthetic-gad gets aredisplay-list representations ofdrawable data that areused forhigh-performance output operations(such as tables and pop-up menus). They are similar to glyphs in Interviews [3].Widgets are objects that are associated with X windows and can therefore direcdy process input events as well as display output This version ofthe tool kit also implemented the geometry management abstrac tion and constraint system.*

The first version of the application framework treated fields and variables as separate entities and *implemented a customized propagation system to synchronize them. And, it used an interpreter to execute procedural code. The system was too slow. This problem was accentuated* by performance problems that we encountered with early *implementations of PCL which implements CLOS and* the inherent speed of the Sun-3/75's and DEC Microvax*n's that we were using at the time.*

*The current framework treats field names as vari ables, direcdy executes procedural code, and uses a bet ter implementation of Picasso objects. The parameter passing model was also introduced in this version. Of* course, performance was helped by the improved imple*mentations of CLOS and the move to faster machines (e.g., Sparcstations). Run-time space is currently a prob lem since Common Lisp has never been particularly* space efficient. The current implementation requires 16 *to 32 megabytes of main memory for most applications. Our goal has always been to focus on functionality, speed, and rapid developmentrather than space. We be* lieve the trade-off of space for CPU speed is reasonable *since memory prices are rapidly decreasing. Further more, current Lisp systems are now providing tools to manage space more efficiently (e.g., the code Presto sharing and dynamic loading facilities of Allegro Com mon Lisp).*

PICASSO has been used to *implement* several applica*tions including:*

- *(1) a facility management tool (CIMTOOL) [20][24],*
- *(2) a recipe generator for process engineers*

![](_page_15_Figure_0.jpeg)

Figure 12: Robbie-the-R^bot

(RGTOOL) [12],

- (3) an educational program to teach Lisp pro gramming (Robbie-the-Robot)[9],
- (4) a direct manipulation interface builder,
- (5) a hypermedia document editor and browser (HIP) [2], and
- (6) an application for previewing and indexing video data.

A screen dump of Robbie-the-Robot is shown in figure 12. The frame in the upper-left shows Robbie in his twodimensional world filled with beepers and walls. The panel in the lower-left displays the lesson on which the student is working. The panel on the upper-right displays a Lisp code browser and editor that highlights code as it is being executed. The panel on the lower right is a step per-tracer that allows the student to control the execution of the program, to set breakpoints, and to browse the ex ecution stack. This application was written in 2500 lines of code of which over 1000 lines were support code un related to the interface (i.e., the Robbie language inter preter), 750 lines defined new widgets (i.e., the graphical display and two widgets related to the editor/code browser), and 700 lines defined the interface using PIC-

asso. Robbie was written by two students over the course of a three week period (part-time) as a tool to per form experiments in programming education.

The Picasso toolkit and framework contains ap proximately 35,000 lines of Lisp code of which only 3,000 lines are required to implement the framework. The first version of this system was distributed to adven turous users at other sites in early 1990.

A second release of the system is planned for later this year. It will include space optimizations and an im proved geometry management and event handling sys tem.

## 9. Conclusion

The Picasso application framework provides higher level abstractions for creating user interfaces. Familiar programming language constructs (e.g., lexically scoped variables, call/return semantics, and parameter passing) are used to specify procedural code and control-flow. A simple constraint system is used to synchronize variables and the toolkit widgets through which they are displayed to the user and to trigger other code when appropriate. Several applications have been developed using the tool kit and our experience thus far has been positive.

## *Acknowledgments*

Many people have worked on the design and implemen tation of Picasso. Dave Martin developed the XCL package and the original CLOS abstractions for the X Window System. Donald Chinn, Ken Whaley, and Scott Hauck worked on the early infrastructure and the first version of the toolkit. Scott Luebking extended the toolkit and implemented the first version of the framework. The current version of the toolkit and framework are major revisions of these earlier systems. We also want to thank our early users, including Beverly Becker, Jeff Goh, William Hunter, K.K. Lin, Lay-Peng Ong, Steve Smoot, and Kurt Partridge who have suffered from a buggy, slow system that never seemed to work as well for them as it did for us.

## *References*

- [1] P. S. Barth, "An Object-Oriented Approach to Graphical Interfaces", **ACM Trans, on Graphics** 5,2 (Apr. 1986).
- [2] B. S. Becker and L. A. Rowe, "HIP: A Hypermedia Extension of the PICASSO Application Framework", *to appear in Proc. NIST Advanced Information Interfaces: Making Data Accessible 1991.*
- [3] P. R. Calder and M. A. Linton, "Glyphs: Fly weight Objects for User Interfaces", Proceedings *ofthe ACM SIGGRAPHSymposiumon User In terface Software and Technology, Oct. 1990.*
- [4] D. Charness and L. Rowe, **CLING/SQL - Com mon** *USP to INGRES/SQL Interface,Computer* Science Division - EECS, U.C. Berkeley, Dec. 1989.
- *[5] A. Goldberg, Smalltalk-80: The Interactive Pro gramming* **Environment,** Addison Wesley, Read ing, MA, May 1983.
- *[6] D. Heller, XView Programming Manual: An OPENLOOK ToolkitforXll, volume 7 inX Win dow* **System Series,** O'Reilly & Associates, Sebastopol, CA, 1990.
- *[7] S. Keene, Object-Oriented Programming in* **Common Lisp,**Addison-Wesley, 1988.
- [8] J. Konstan and L. A. Rowe, "Developing a GUIDE Using Object-Oriented Programming", to appear in **Proc. OOPSLA '91,** Phoenix, AZ, Oct 1991.
- [9] J. A. Konstan and B. Smith, **Robbie the Robot:** *Learning to Program in Lisp, unpublished manu script* Dec. 1989.
- [10] J. A. Konstan, et. al., PICASSO Reference Manual, Computer Science Division - EECS, U.C. Berke ley, May 1990.
- [11] G. E. Krasner and S. T. Pope, A Description of the *Model-View-Controller User Interface Paradigm in the Smalltalk-80 Systems, ParcPlace Systems,* Aug. 1988.
- [12] K. K. Lin, personal communication, Nov. 1989.
- [13] M. A. Linton, "Composing User Interfaces with *Interviews", IEEE Computer, Feb. 1989.*
- [14] J. H. Maloney, et. al., "Constraint Technology for User-Interface Construction in Thinglab II", **Proc. OOPSLA '89,** New Orleans, LA , Oct. 1989.
- *[15] D. C. Martin, XCL Common LISP X Interface* **(Protocol Version 10),** Computer Science Divi sion - EECS, U.C. Berkeley, Apr. 1987.
- *[16] D. C. Martin,XlCommon LISPObject SystemIn terface,* Computer Science Division - EECS, U.C. Berkeley, June 1988.
- *[17] B. Myers, et al., The Garnet Toolkit Reference Manuals: Supportfor Highly Interactive, Graph ical User Interfaces in Lisp, Technical Report* CMU-CS-89-196, Pittsburgh, PA, Nov. 1989.
- [18] Next Corporation.
- [19] Open SoftwareFoundation, **OSF/MotifProgram mer's Guide,** Prentice Hall, Englewood Cliffs, NJ, 1990.
- [20] L. A. Rowe and B. Smith, "A Facility Management Tool (Video Tape)", **DARPAISRC CIM-IC Workshop,** Ann Arbor, MI, Aug. 1989.
- [21] R. W. Scheifler and J. Gettys, "The X Wmdow *System", ACM Trans, on Graphics 5, 2 (Apr.* 1986).
- [22] R. W. Scheifler and O. LaMott, CLX Programmer's Reference, Texas Instruments, 1989.
- [23] K. J. Schmucker, "MacApp: An Application Framework", **Byte,** Aug. 1986.
- [24] B. Smith and L. A. Rowe, An Application-Spe**cific***Ad Hoc Query Interface, ERL Technical Re port*M90/106, University of California, Berkeley, *Nov. 1990. submitted to UIST '91*
- *[25] Y. Wang, The Picasso Shared Object Hierarchy,* MS Report, Computer Science Division - EECS, U.C. Berkeley, June 1988.
- *[26] S. Wensel, POSTGRES Reference Manual, ERL* Technical Report M88/20 (Revised), University of California, Berkeley, Apr. 1989.